**LABORATORY FFT** 

5Digit SS:

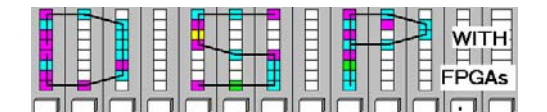

# **LAB FFT: INTRODUCTION TO FAST FOURIER TRANSFORM (10 points)**

In this lab you will be introduced to the design for a Fast Fourier Transform (FFT). The FFT is one of the most important DSP objects and is used not only to compute an approximation of the Fourier Transform, but also to enable fast convolution, a very time consuming filtering operation when done in the time domain.

In the **pre-lab** you will compute with "pencil-and-paper" the results you later expect in your design implementation. In the **design part** you will design an 8 point radix-2 FFT using the principle of decimation in frequency.

### **Lab Objectives**

After completing this lab you should be able to

- Develop a radix-2 FFT and compute test data
- Understand the difference between DFT and FFT
- Design and simulate FFT using the principle of decimation in frequency using Quartus

**Pre-lab (3 points)** 

The following figure shows the 8 point radix-2 FFT using the principle of decimation in frequency:

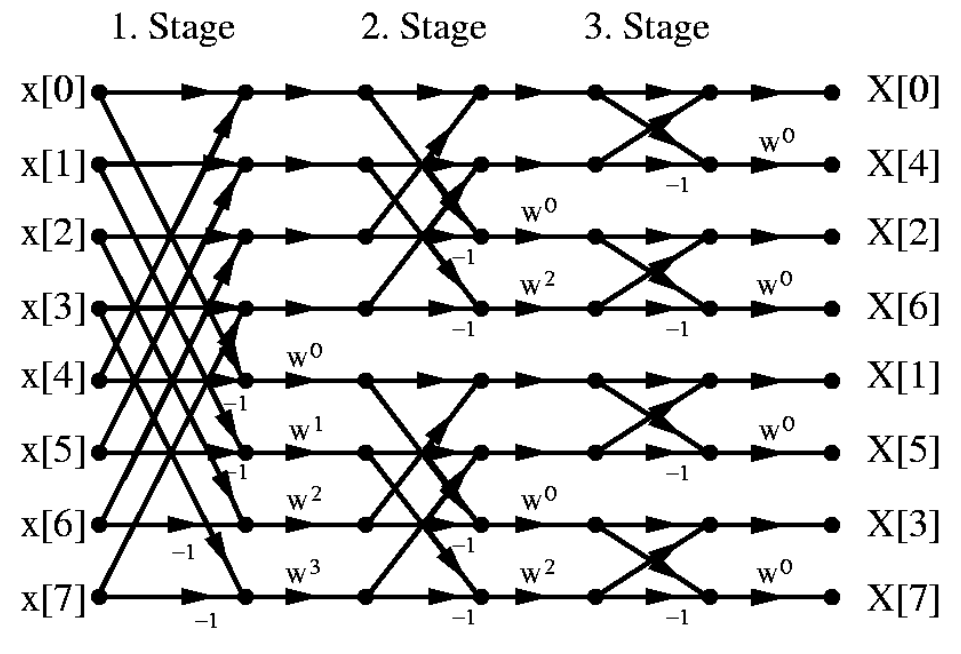

**Fig. 1** 

Lastname: \_\_\_\_\_\_\_\_\_\_\_\_\_\_\_\_\_\_

**LABORATORY FFT** 

5Digit SS:\_\_\_\_\_\_\_\_\_\_\_\_\_\_\_\_\_\_

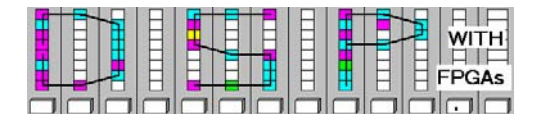

1. From the signal flow graph in Fig.1, determine for each stage the number of blocks required from each type of butterfly.

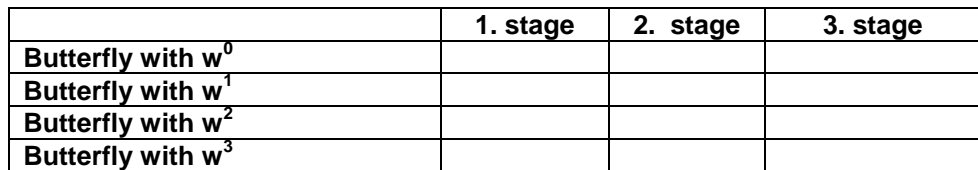

2. Redraw the radix-2 signal flow graph from **Fig.1** such that the butterfly operations do not overlap and input/output are in natural rather than bit-reverse order, by completing the following figure:

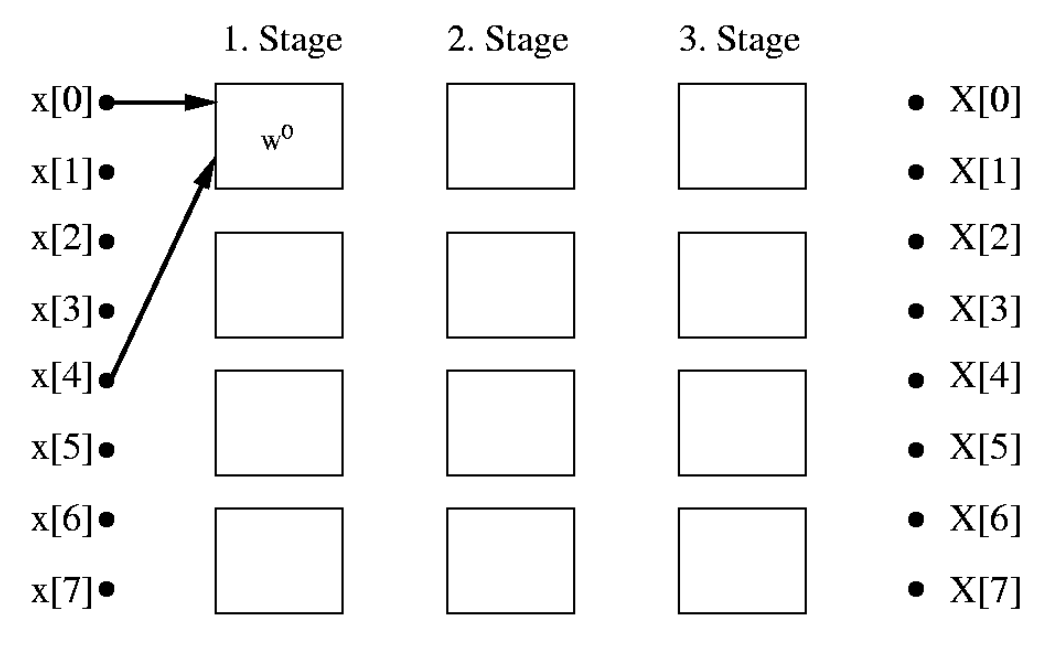

**Fig. 2** 

3. Each butterfly  $k \in [0,3]$  performs a complex value operation of the type

 $D = A + B$ ; and  $E = (A - B)W<sup>k</sup>$ 

Complete the following table for the given input values A=100+j\*110; B=**-** 40+j\*10

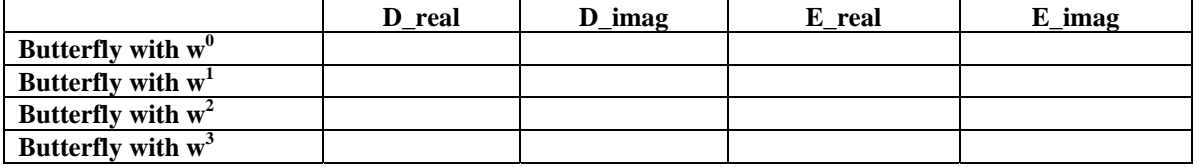

Hint: Remember **W** =exp(-j\*2π/8)

### 4. Using MatLab, compute for  $x=100:100:800$  the FFT,  $X = round(fft(x))$ , and complete the table:

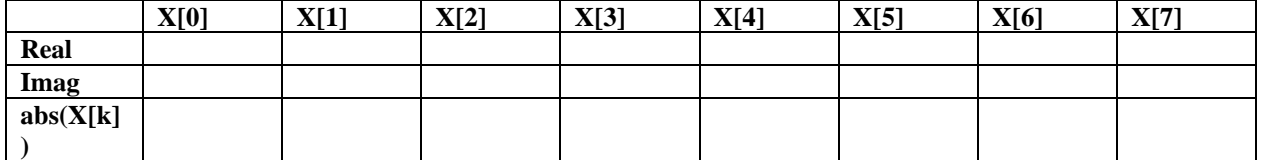

**LABORATORY FFT** 

5Digit SS:\_\_\_\_\_\_\_\_\_\_\_\_\_\_\_\_\_\_

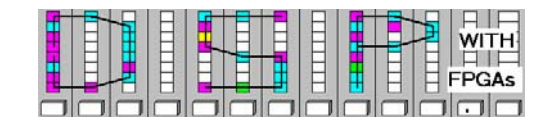

### **VHDL Design-lab (7 points)**

Follow the directions below to implement the 8-point radix-2 FFT circuit.

#### **A. Getting Started**

- 1. On the desktop double click on **Engineering folder** and start version 9.1 of **Quartus II**. Do not use Quartus version 10 since it does not has a build-in simulator.
- 2. You should not save anything on the local hard disk. You will have to use a USB flash drive, or your "mapped" home directory to save the files. Create (if not done in a previous lab) a new folder named **DSPwFPGAs** on your mapped network drive.

#### **B. Design the magnitude circuit**

- 1. For an absolute value of a complex number  $x+iy$  the equation  $r=\sqrt{x^2+y^2}$  needs to be computed. An approximation to this task should be designed next. Generate the new Quartus project magnitude.
- 2. Design a magnitude. vhd circuit using the following approximation:  $r = max(x,y) + min(x,y)/4$ . This approximation is bias free and has an error of less than 10%. Design the circuit with inputs *x* and y, and output *r* . All data should be in the signed 16-bit integer format; do not use any flip-flops.

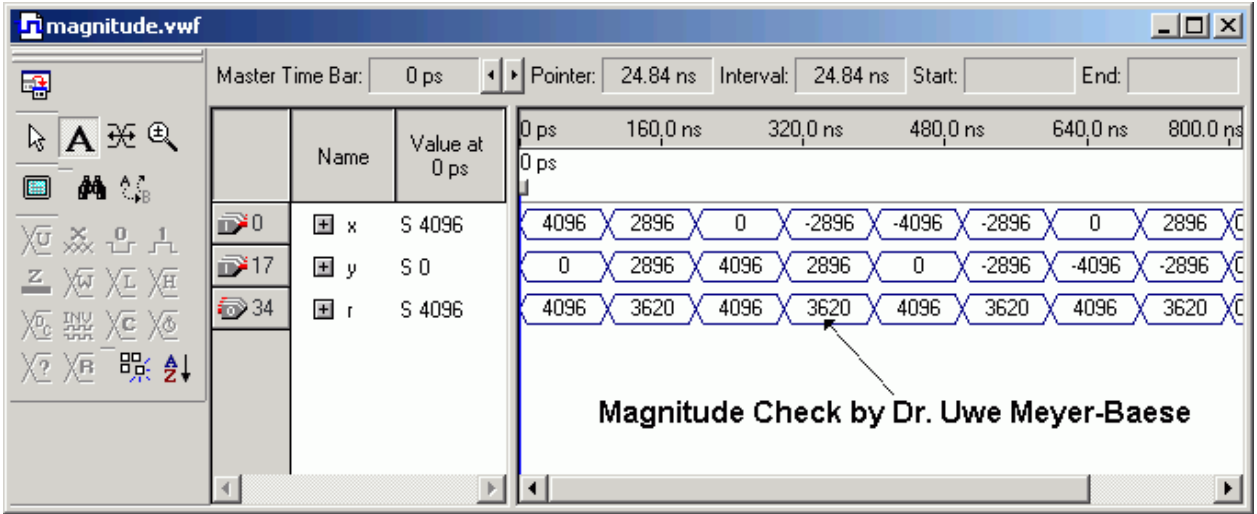

3. Match the following simulation for a testbench:

#### **C. Design the W1 and W3 Butterflies**

4. Download the files  $bf0.$  vhd and  $bf1.$  vhd from the class webpage and place it in your **DSPwFPGAs** folder. These are the butterfly designs for  $w^0=1$  and  $w^1 = -j\pi/4$ . Now design the  $w^2$ butterfly bf2. vhd using the  $w^0$  butterfly and the  $w^3$  butterfly bf3. vhd using  $w^1$ .

5Digit SS:\_\_\_\_\_\_\_\_\_\_\_\_\_\_\_\_\_\_

**LABORATORY FFT** 

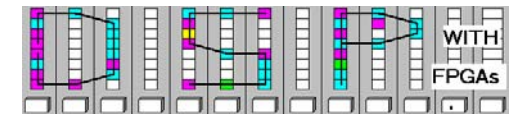

5. Generate a new project  $bf_t$ tb. Develop a testbench  $bf_t$ tb. vhd using the data from the Prelab i.e., A=100+j\*110; B=**-**40+j\*10 and match the following simulation for a testbench:

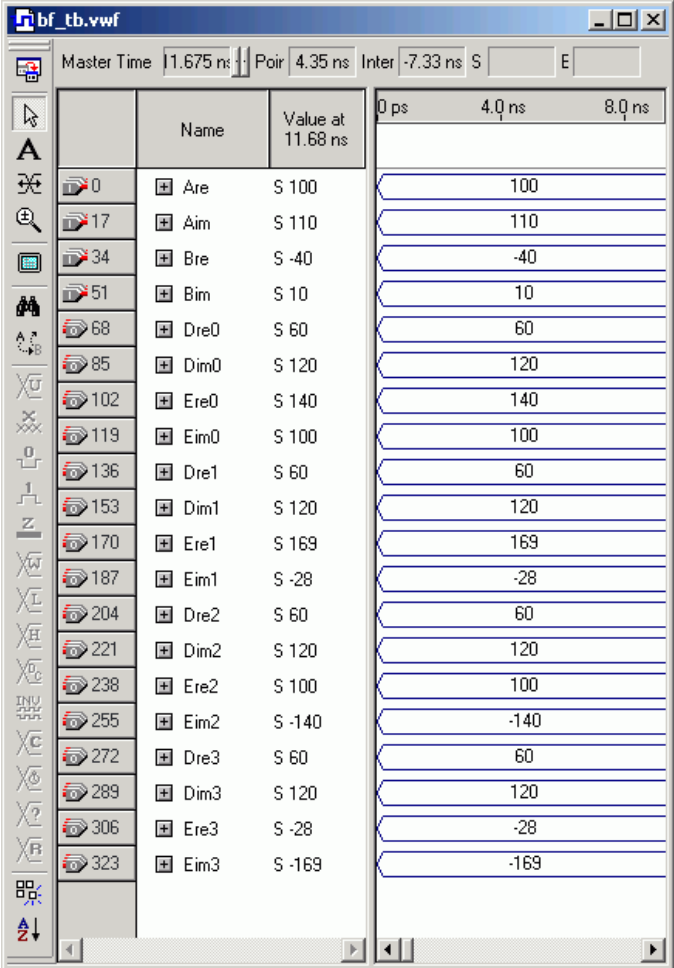

#### **D. Completion of the 8-point radix-2 FFT**

- 1. Generate a new project  $\text{diff8.}$  Develop a design  $\text{diff8.}$  vhd using the signal flow graph you developed in the pre-lab. Your  $\text{diff8.}$  vhd design should have input  $\text{clk}$  and  $\text{x}$  and output a magnitude vector  $r$  with 8 elements.
- 2. The imaginary input to the FFT is zero. The real input x should be put in a shift register such as the shift register we have used in the direct form FIR filter. Your output  $r$  should also be using registers. Do not use any registers for the butterfly or magnitude computations.
- 3. Copy and paste the necessary subsystems components and then wire them as determined in the pre-lab. You need 12 butterfly components and 8 magnitude component instantiations.
- 4. Simulate your design and compare the results shown by the provided scopes with the data you computed for the pre-lab for x=100:100:800.
- 5. Try to match the following simulation:

Lastname:  $\frac{1}{\sqrt{1-\frac{1}{2}}\sqrt{1-\frac{1}{2}}\sqrt{1-\frac{$ 

**LABORATORY FFT** 

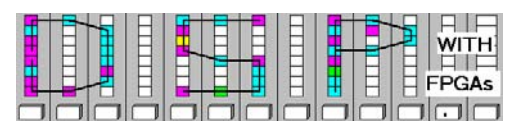

5Digit SS:\_\_\_\_\_\_\_\_\_\_\_\_\_\_\_\_\_\_

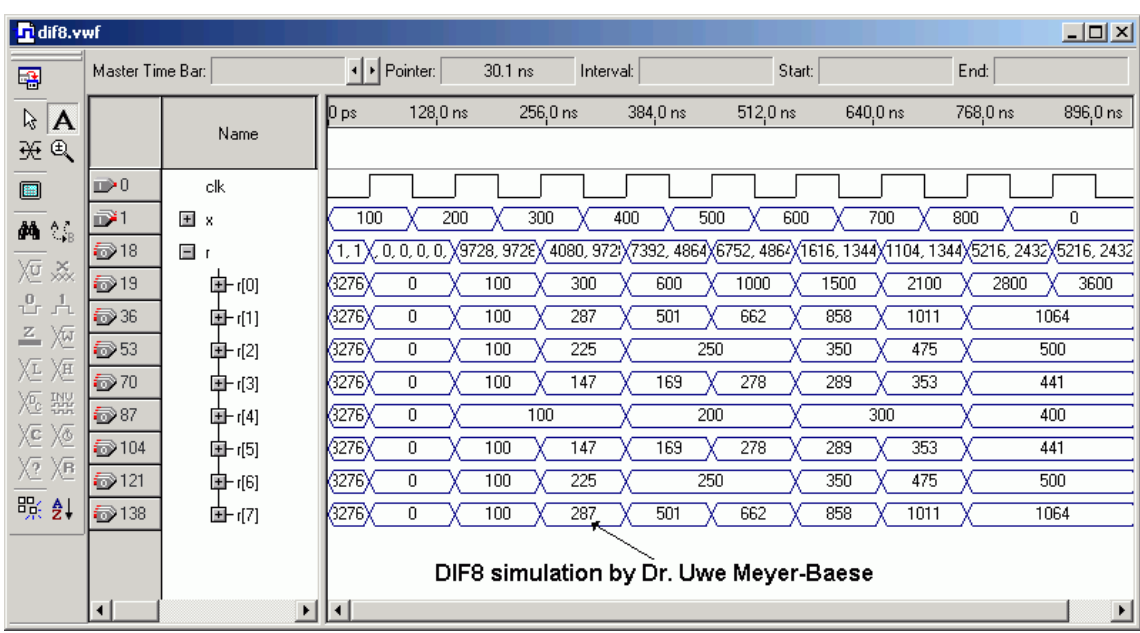

6. Now run a full compilation. From the report file and the **Classic Timing Analyzer Tool** (**Processing** menu) determine

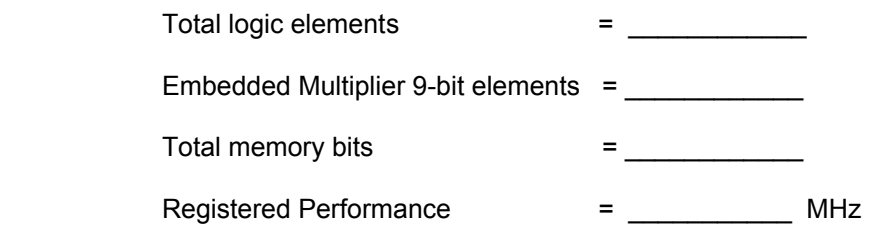

Enter these resource and performance data also in your dif8. vhd header file.

#### **E. DE2 Implementation of the FFT Design**

- 1. Download the MatLab file  $f$ un4fft.m and seg7\_bar.vhd from the class webpage and place it in your **DSPwFPGAs** folder. Run the fun4fft.m script in MatLab. It will generate the sine LUTs for 0, 6, 12, and 18 kHz.
- 2. Start Quartus II and build a new project called DE2\_1ab7. As device select EP2C35F672C6 and load the pin assignment file DE2\_pin\_small.csv (from lab5 folder or BlackBoard) into Quartus II using **Assignments-> Import Assignments ...**
- 3. Copy from your DE2\_lab5 folder into the DE2\_lab7 folder the following files: DE2\_lab5.vhd, audio\_pll.vhd, audio\_pll.qip, audio\_pll.cmp, i2c\_config.vhd, i2c\_controller.vhd, and audio\_dac.vhd. Rename the file DE2\_lab5.vhd to DE2\_lab7.vhd and change the entity name to DE2\_lab7.

5Digit SS:\_\_\_\_\_\_\_\_\_\_\_\_\_\_\_\_\_\_

**LABORATORY FFT** 

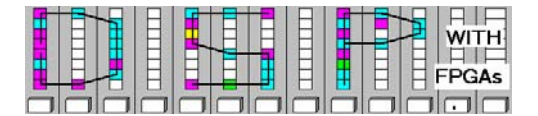

4. Remove the  $\text{fir}$  component from DE2  $\text{lab7.}$  vhd and define in the signal section and instantiate  $dif8$  and  $seq7$  BAR as a component into the DE2  $lab7$ . vhd as follows:

C4: dif8 **PORT MAP**(clk=>DACLRCK, x=>x, r=>r); R0:  $\text{seq7}$  BAR **PORT MAP** (idig => CONV\_STD\_LOGIC\_VECTOR( $r(0)/4096,4$ ), oseq => hex7); R1: seg7\_BAR **PORT MAP** (idig => CONV\_STD\_LOGIC\_VECTOR(r(1)/4096,4), oseg => hex6); R2: seg7\_BAR **PORT MAP** (idig => CONV\_STD\_LOGIC\_VECTOR(r(2)/4096,4), oseg => hex5); R3: seg7\_BAR **PORT MAP** (idig => CONV\_STD\_LOGIC\_VECTOR(r(3)/4096,4), oseg => hex4); R4: seg7\_BAR **PORT MAP** (idig => CONV\_STD\_LOGIC\_VECTOR(r(4)/4096,4), oseg => hex3); R5: seg7\_BAR **PORT MAP** (idig => CONV\_STD\_LOGIC\_VECTOR(r(5)/4096,4), oseg => hex2); R6: seg7\_BAR **PORT MAP** (idig => CONV\_STD\_LOGIC\_VECTOR(r(6)/4096,4), oseg => hex1); R7: seg7\_BAR **PORT MAP** (idig => CONV\_STD\_LOGIC\_VECTOR(r(7)/4096,4), oseg => hex0);

Define the required signals in the correct width. For convenience copy the definitions for S16 data type from the  $\text{ir\_order1.}$  vhd or  $\text{fir.}$  vhd file and place it in the signal definition section of DE2\_lab7.vhd. In the port list add hex2,...,hex7 to the available **OUT** ports.

- 5. Keep  $key(0)$  as global reset for the registers and the functionality of  $SW0...SW3$  as in lab4. The signal dac should always be a register controlled by DACLRCK with  $key(0)$  as synchronous reset. Connect dac to the sum to observe the FFT input with the scope/headset.
- 6. Now run a full compilation. From the **Compilation Report** and the **Classic Timing Analyzer Tool** (**Processing** menu) for clock\_50 determine

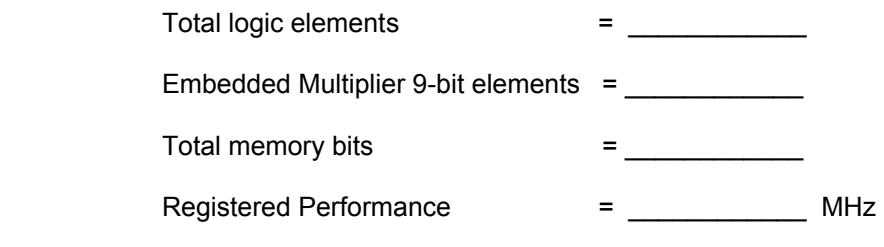

Enter these resource and performance data in your DE2\_lab7 VHDL header file.

7. Now download the  $DE2$  lab7.sop file to the board and observe with oscilloscope or head set. The hex0-7 display shows the FFT magnitude values in form of a "bar" graph. The letter  $\mu, o,..8$ are used. Complete the table below with your observations. For the HEX 7-segments specify the displayed letter. For the scope specify the function and frequency.

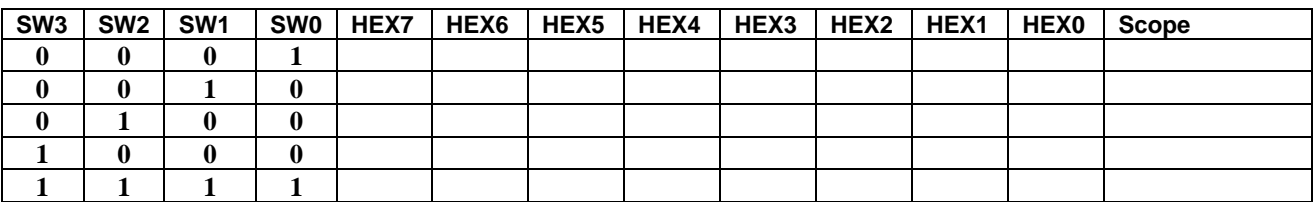

#### **F. Deliverables:**

- 1. Solve the problems of the pre-lab. (3 points).
- 2. Complete this report. Print the VHDL files magnitude.vhd, bf2.vhd, bf3.vhd, dif8.vhd and DE2\_lab7.vhd and the 3 simulations from magnitude, bf\_tb and dif8 (7 points).

## **Make sure your name and SS is on all pages you turn in!**